# Homework 4 Web Services

#### **stchang, rzhung, xizhen**

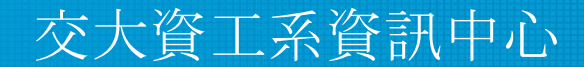

Computer Center of Department of Computer Science, NYCU

1

### **Outline**

- HTTP Server  $(40\%)$ 
	- $\circ$  Virtual Hosts (5%)
	- $\circ$  HTTPS & HTTP2  $(15\%)$
	- $\circ$  Hide Server Information (5%)
	- $\circ$  PHP/PHP-FPM  $(5\%)$
	- $\circ$  Access Control (10%)
- Database  $(30\%)$ 
	- $O$  MySQL  $(10\%)$
	- $\circ$  PhpMyAdmin (5%)
	- $\circ$  DB Maintenance (Migration) (15%)
- Kernel Module  $(30\%)$ 
	- $\circ$  Kernel Module (15%)
	- $\circ$  Websocketd (15%)

#### HTTP Server

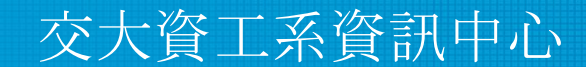

Computer Center of Department of Computer Science, NYCU

### Virtual Host (5%)

- Setup a <u>name-based</u> virtual host.
- Show different contents based on different domain / IP.
	- Your Domain Name: <u>{ID} nycu.cs</u>
	- $\circ$  Your IP: 10.113.0. {ID}
		- $\blacksquare$  {ID} is your wireguard ID

#### Hint:

You can use hosts file to map ip to your domain.

- On FreeBSD, CentOS: */etc/hosts*
- On Windows: *C:\Windows\System32\drivers\etc\hosts*

#### Virtual Host (5%)

*●* Please show the following contents according to different URLs.

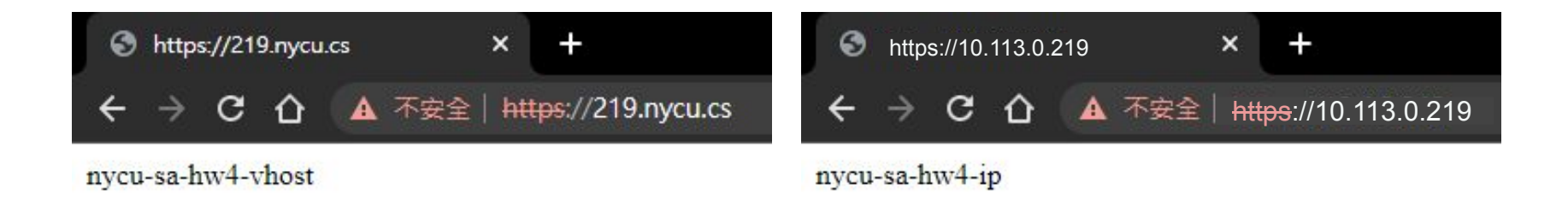

We will judge your work by  $10.113.0$ .  ${ID}$  and  ${ID}$ .nycu.cs. Be sure to adjust your configurations accordingly.

### HTTPS & HTTP/2 (15%)

- On virtual host  ${ID}$ .nycu.cs
	- Enable HTTPS
		- Please sign your own certificate on your domain.
	- $\circ$  Redirect all HTTP requests to HTTPS. (5%)
	- Enable HSTS (HTTP Strict Transport Security) (5%)
	- $\circ$  Enable HTTP/2 with HTTPS (5%)

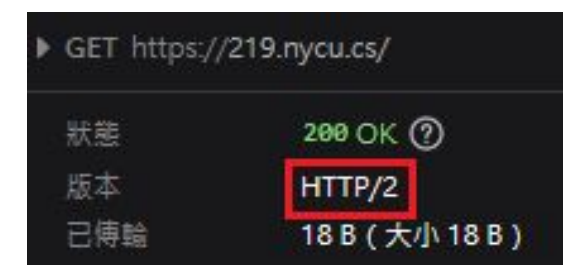

#### Hide Server Information (5%)

- On virtual host  ${ID}$ .nycu.cs
	- Do not show the server version on error pages.

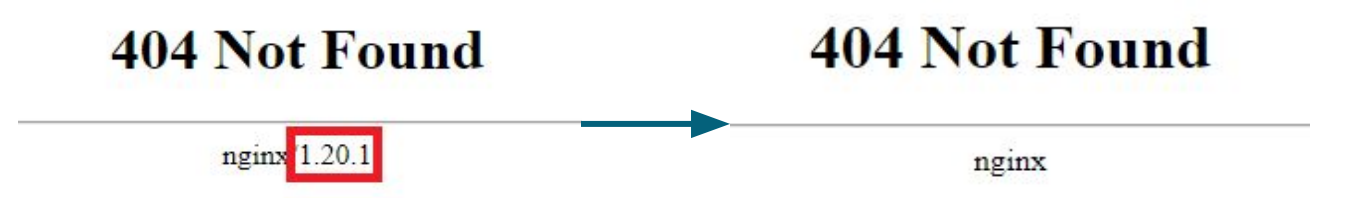

○ Hide Nginx/Apache version in header.

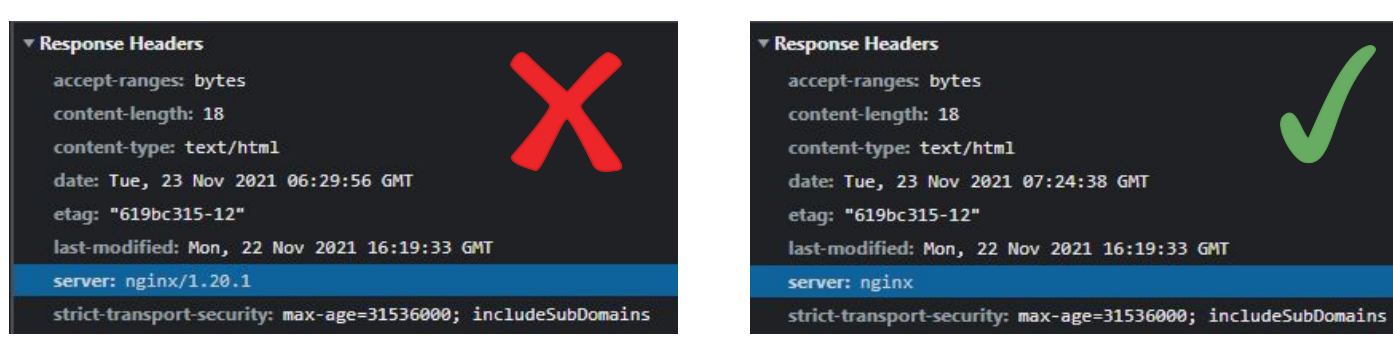

#### PHP / PHP-FPM (5%)

- On virtual host  ${ID}$ .nycu.cs
	- Create https://{ID}.nycu.cs/info-{ID}.php with PHP info page.
	- Set up PHP 8 (or higher).
	- Hide PHP version information in header.
		- But the version needs to be displayed in the PHP info page.

#### PHP / PHP-FPM (5%)

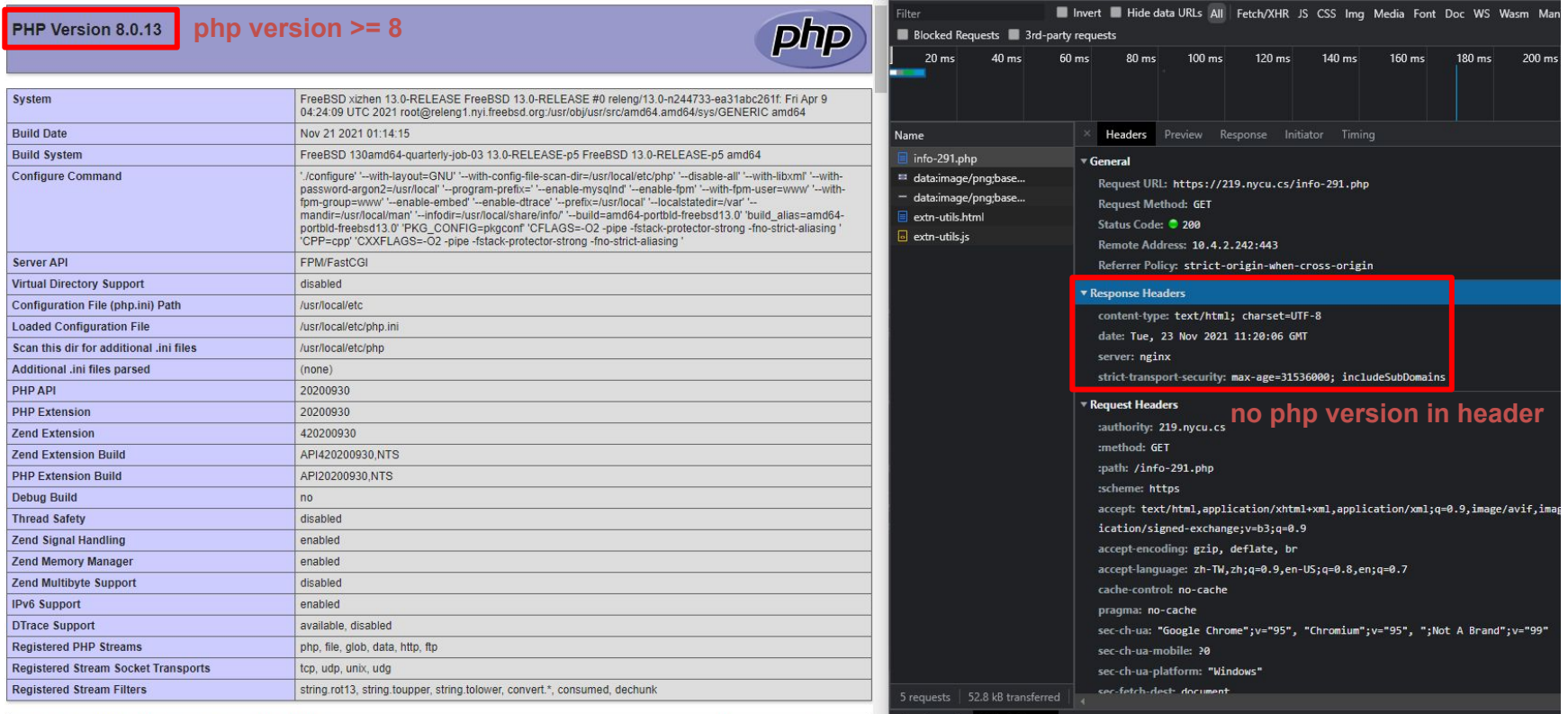

zendengine

This program makes use of the Zend Scripting Language Engine:<br>Zend Engine v4.0.13, Copyright (c) Zend Technologies

Console What's New X

Highlights from the Chrome 95 update

#### Access Control (5%)

- On virtual host  $\underline{10.113.0.}$  {ID}
	- $\circ$  There is a <u>secret</u> webpage on http://10.113.0. {ID}/private.
		- Deny access with domain  ${ID}$ .nycu.cs.
	- $\circ$  When accessing the web page from  $10.113.0.254$ , the user is required to provide credentials (HTTP Basic Authentication).
		- Username: admin
		- Password: Your {IP} without dots. (e.g. 10113015)
	- When the webpage is accessed from <u>any other location</u> or accessed with <u>domain</u>:
		- 403 Forbidden or 404 Not Found.
		- Even from localhost, you still have to return 403 or 404.

#### Access Control (5%)

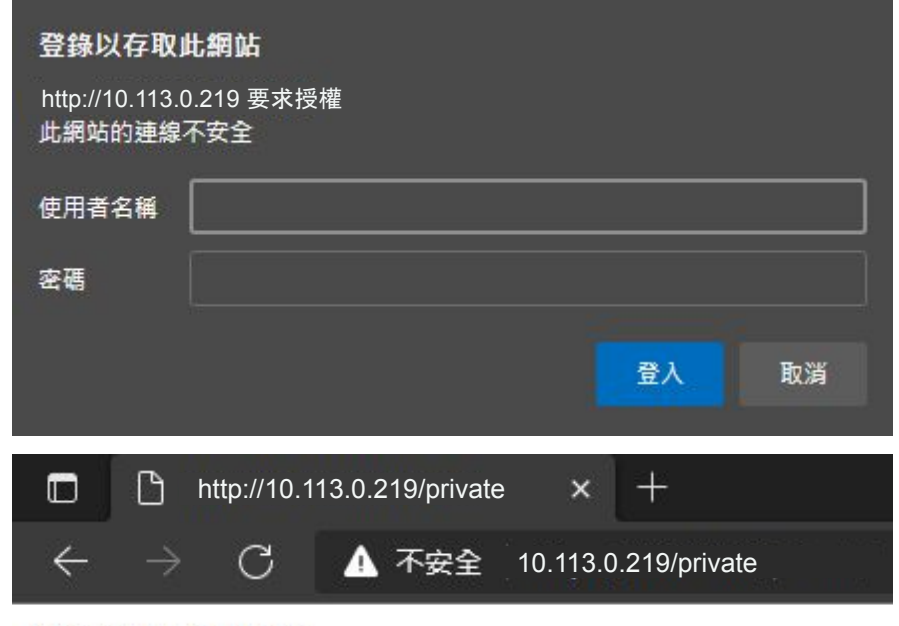

nycu-sa-hw4-private

#### Database

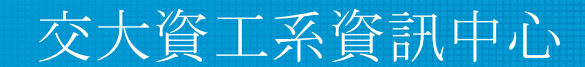

Computer Center of Department of Computer Science, NYCU

## MySQL (10%)

- Create a "mortal" account  $(3\%)$ 
	- Username: *judge*
	- Password: Your {IP} without dots. (e.g. 101130221)
	- Can login from any host.
- Secure MySQL  $(4%)$ 
	- Allow root login ONLY from localhost.
		- Password: Your {IP} without dots. (e.g. 101130221)
	- Remove test database.
- Create a database called *judge* (3%)
	- ONLY *root* have FULL privileges.
	- User *judge* have SELECT privilege and ONLY on this database.

### PhpMyAdmin (5%)

● Build a PhpMyAdmin webside on https://{ID}.nycu.cs/phpmyadmin/.

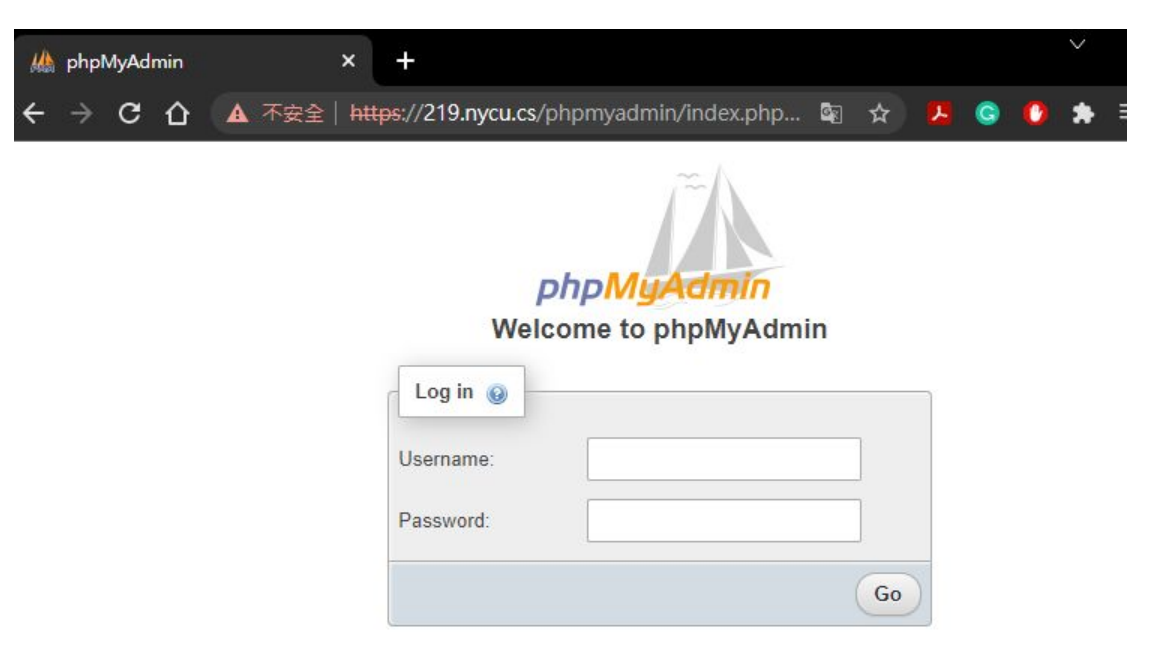

#### DB Maintenance (15%)

- There is a cold backup in our SA server.
	- Dump the data from server and restore to your database: *judge*. (10%)
	- The server information:
		- $\blacksquare$  IP: 10.113.0.254 :3306
		- $\blacksquare$  DB: OJ{ID} (e.g. OJ221)
		- Account:  ${ID} (e.g. 221) / Password: {IP} without dots (e.g. 101130221)$
- Store the dump data temp file at */home/judge/PrivKey.sql* (5%)

#### Kernel Module

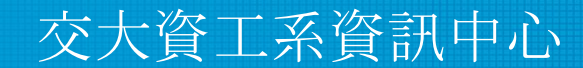

Computer Center of Department of Computer Science, NYCU

- Write a kernel module for add a device driver /dev/sockn.
- When you run echo "hello" > /dev/sockn (or any other writing action), /dev/sockn must save the message into the buffer of sockn kernel module. Please overwrite old buffer data.
- When you run cat /dev/sockn (or any other reading action), you will get:
	- Line 1: the value of sysctl vm.uma.socket.stats.current, is the amount of socket
	- Line 2 and following: the message saved in the buffer of sockn.

- \$ cat /dev/sockn
- 16
- \$ echo "hello" > /dev/sockn
- \$ cat /dev/sockn
- 16

hello

\$ echo "world" > /dev/sockn

\$ cat /dev/sockn

16

world

- You can download the C source code of sockn kernel module from <https://nasa.cs.nctu.edu.tw/sa/2021/sockn.c>
- You have to build the kernel module and load it, pleass refer to <https://docs.freebsd.org/en/books/arch-handbook/driverbasics/>

and other FreeBSD doc.

- Scoring
	- $\circ$  Kernel module "sockn" is loaded and /dev/sockn exists (5%)
	- $\circ$  /dev/sockn works well.  $(10\%)$

#### WebSocket (15%)

- A WebSocket is a persistent connection between a client and server.
- Use websocket to keep logging your output of /dev/sockn.
	- Show new output of /dev/sockn every second.
	- The format of each websocket message is a,b
		- a: The first line of the output from /dev/sockn
		- $\underline{b}$ : The second line of the output from /dev/sockn

#### WebSocket (15%)

- Create a new domain **{ID}\_ws.nycu.cs** without HSTS.
	- $\circ$  ws:// $\{ID\}$  ws.nycu.cs/wsconnect on port 80 (5%)
- Add websocket proxy on **{ID}.nycu.cs**
	- $\circ$  wss:// $\{ID\}$ .nycu.cs/wsconnect on port 443 (5%)

Hint: [websocketd](https://github.com/joewalnes/websocketd)

#### WebSocket (15%)

• Create a webpage  $(5\%)$ 

http:// ${ID}$  ws.nycu.cs/wsdemo.html

to connect to

- $ws://{ID}$  ws.nycu.cs/wsconnect on port 80
- $\text{wss}$ :// $\{\text{ID}\}\text{.}$ nycu.cs/wsconnect on port 443
- And show your results side by side on that webpage. (See next slide)
- Bonus: Add a line chart to show changes of the amount of sockets (first line of /dev/sockn).  $(+5%)$

Hint: You might need to trust your self-signed certificate to see wss on your browser.

#### WebSocket (15%) (Example)

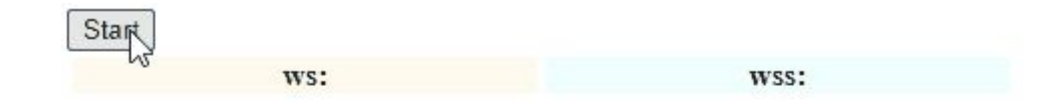

<https://imgur.com/a/Az70egl>

#### Hints

- 1. You can use **Apache** or **Nginx** to complete this homework.
- 2. Although you can not test your setup in 10.113.0.x network, you can use ip from another interface or port forwarding.
- 3. If you find your system too slow, please consider adding more RAM to it.
- 4. If wss or https did not work, make sure you have trusted the self-signed certificate.

#### Homework 4

- 1. BACKUP your server before judge EVERY TIME.
- 2. We may do some things bad when judging.
- 3. TAs reserve the right of final explanations.
- 4. Start scoring at 2021/11/27 00:00
- 5. Deadline: 2021/12/20 23:59

#### Help me! TA!

- TA time: 3 GH at EC 324 (PC Lab) or by appointment (mail us).
- Questions about this homework
	- $\circ$  Ask them on <https://groups.google.com/g/nctunasa>
	- $\circ$  We MIGHT give out hints on google group
		- Be sure to join the group :D
	- Do not use E3 to email us.

#### Good Luck!

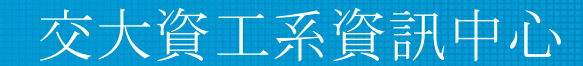

Computer Center of Department of Computer Science, NYCU